# **Configuring Virtuoso for Scale**

## **Table of Contents**

- Background
	- Structure of a Virtuoso Installation
	- o Operation
	- Configuration Options
- Analysis
- Default
- Embedded / Minimal
	- Comparison with LAMP
- Enterprise-wide
- References

### **Background**

OpenLink Virtuoso is an engine of many features. It incorporates a database engine, Web server, RDF quad-store, SPARQL processor, and the OpenLink Data Spaces (ODS) suite of applications for bookmarks, briefcase, wiki, webmail, etc.

Naturally, each of these features has its dependencies and consequences for resource usage, be that in-memory or on disk.

Here we present an overview of 3 possible configurations for Virtuoso.

For comparison, we use Virtuoso Open-Source Edition (VOS) compiled on Debian GNU/Linux ("Testing" distribution).

### **Structure of a Virtuoso Installation**

A typical Virtuoso installation comprises the following files/areas:

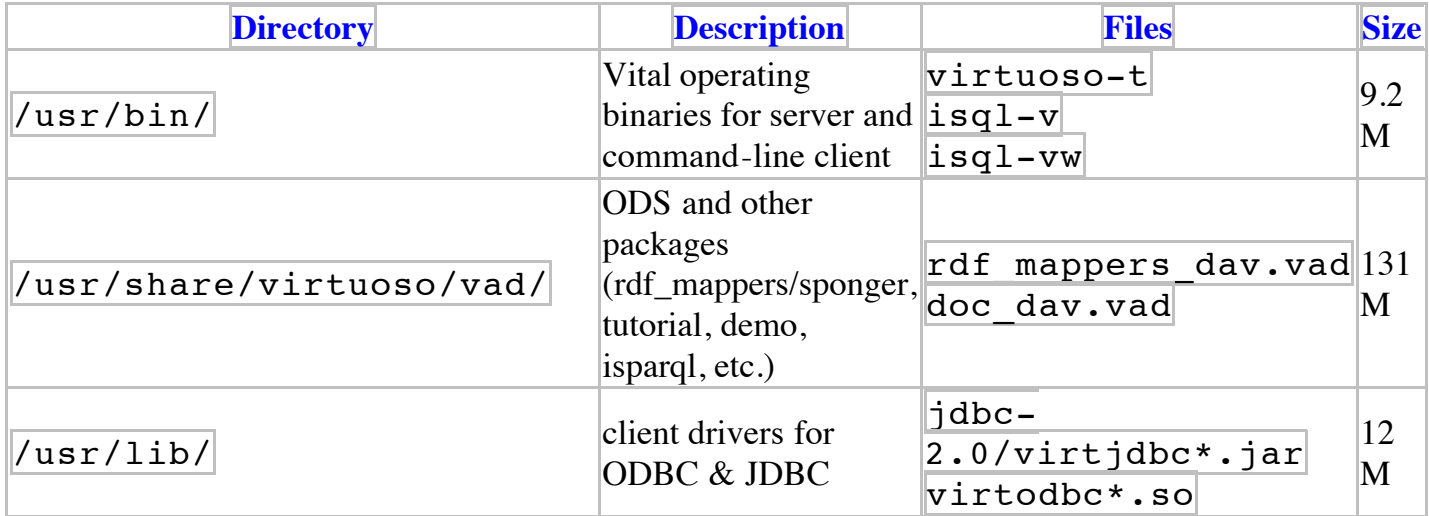

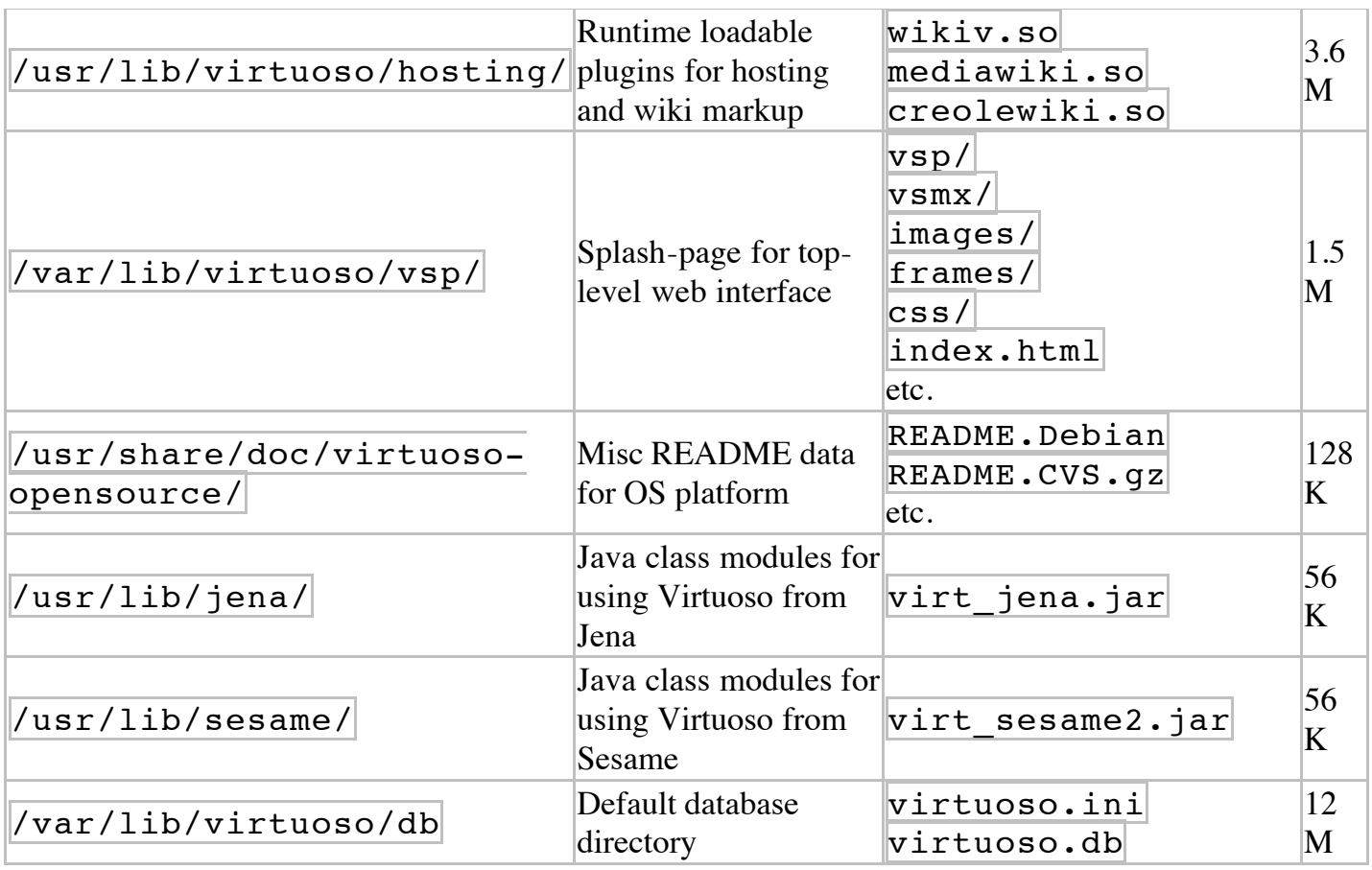

### **Operation**

When the server is run against a given .ini file, it looks for a database at the name and location specified in that file. If none is found, the server will create an empty database with minimal system schema.

If it finds an appropriate directory containing \*.vad files (set in the virtuoso.ini file during `make install'), Virtuoso will install the Conductor package by default.

From there on, the Virtuoso administrator is expected to use the Conductor, <http://localhost:8890/conductor/>, to install further packages such as the ODS application suite, etc.

After a checkpoint, a virtuoso.db file forms a portable unit encapsulating the entirety of a database instance, and can be moved between servers, so you can implement custom applications and schemas using the client interfaces (SQL/ODBC/JDBC) and avoid installing any of the packages, even the Conductor, should you so desire.

### **Configuration Options**

The following parameters in a virtuoso.ini file defining a Virtuoso instance control the resource consumption and performance:

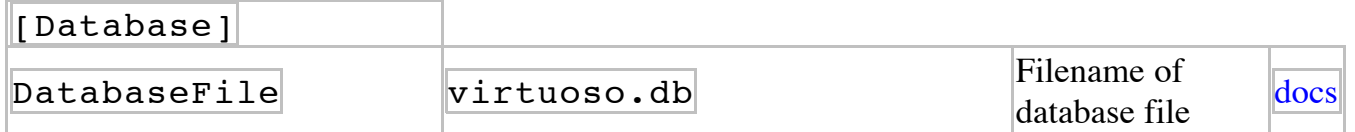

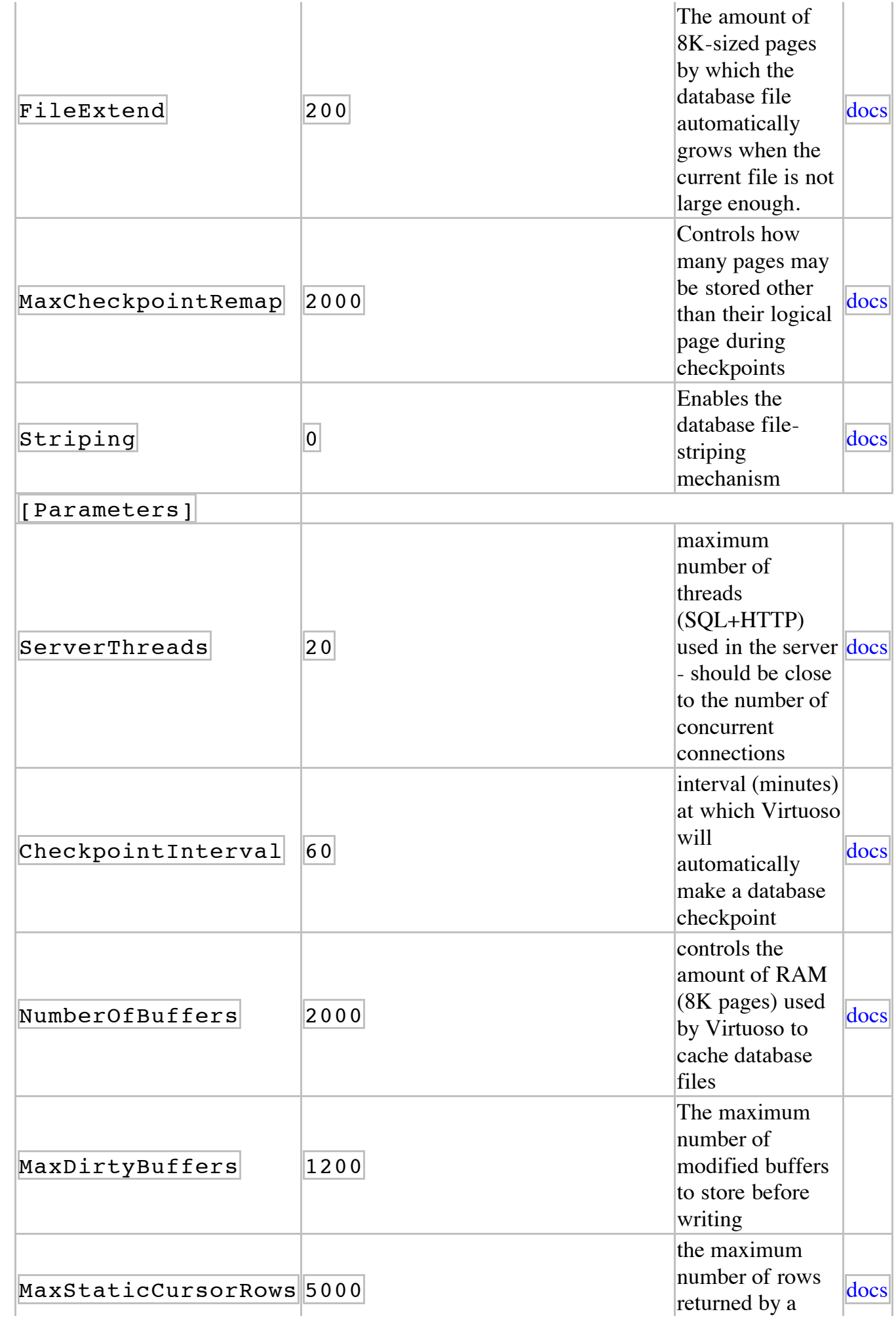

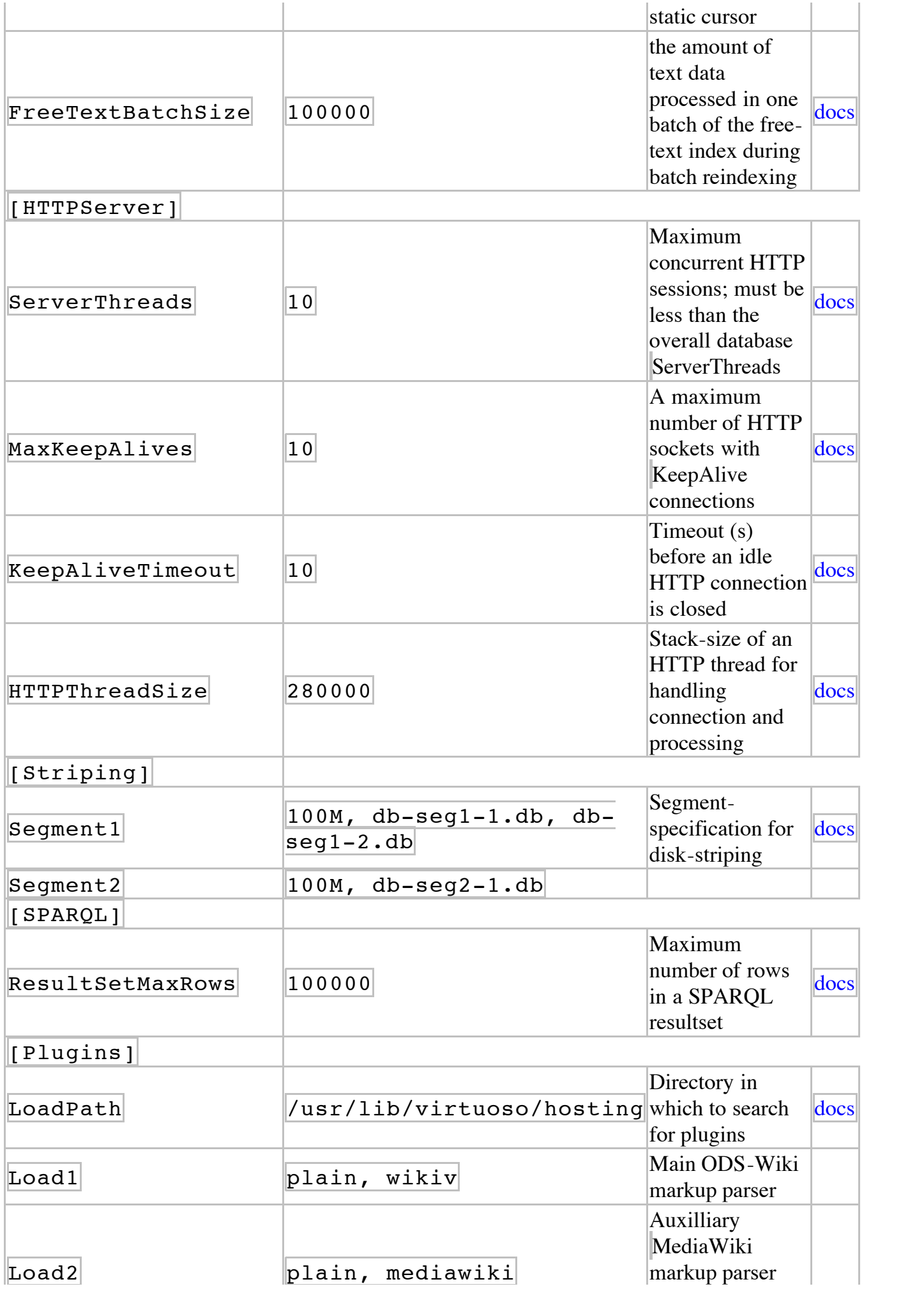

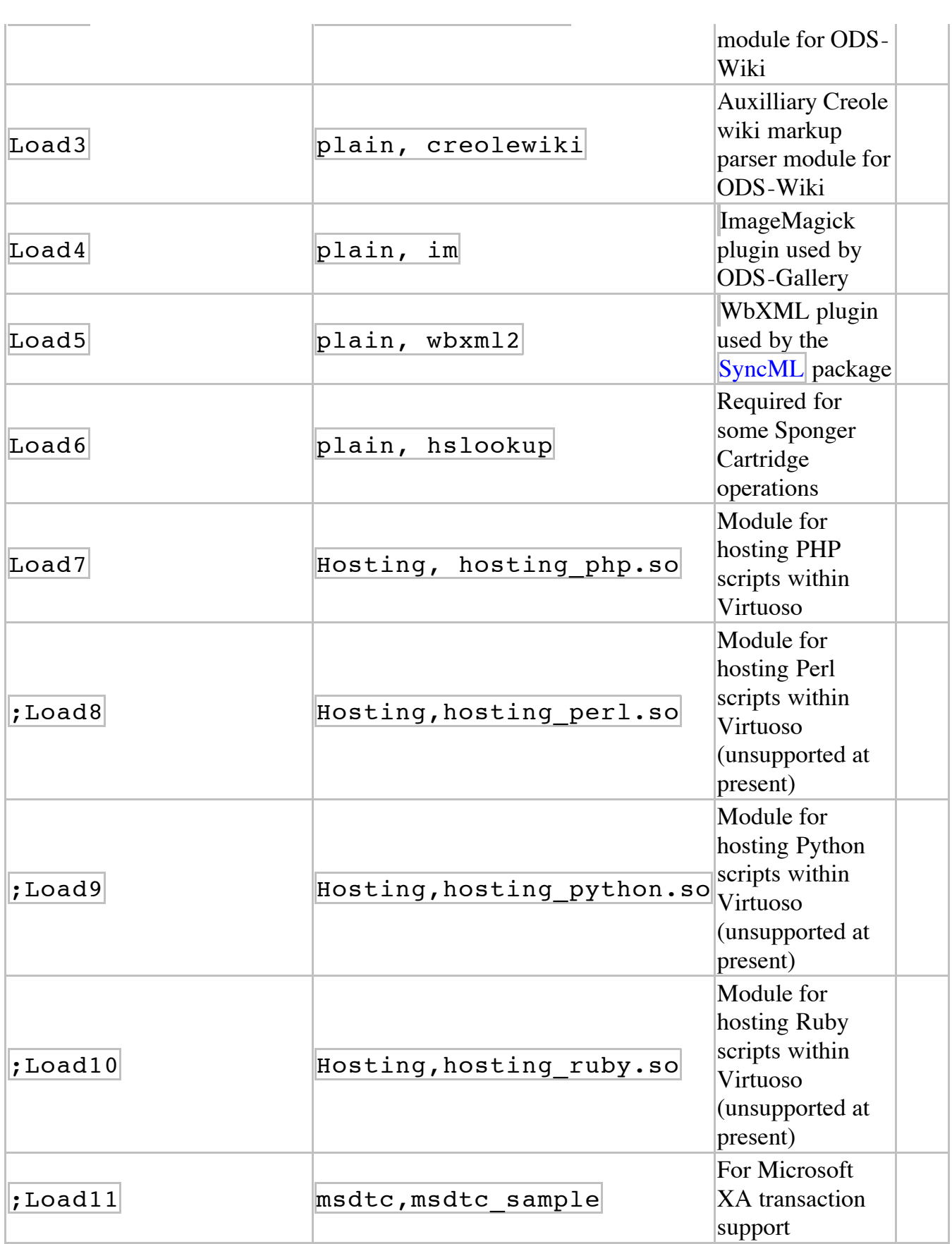

#### **Notes**:

- Striping is an obvious way to control the amount of disk-space used; by default, striping is off  $(0)$  so the [Striping] section does not come into play.
- The checkpoint-interval setting is simply the amount of time for which a temporary database will grow before being checkpointed into the main virtuoso.db file, so a choice is

scenario-dependent; for a given incoming transaction rate, a short interval will give frequent smaller checkpoints while specifying a longer interval will make fewer, slower, checkpoints.

- The numbers of threads in the database engine as a whole and specifically allocated to the HTTP server will control performance, and each thread will cost a given amount of memory also.
- Naturally you can disable any or all unused plugins for further reduce the memory footprint; for example, if not running ODS-Wiki, you can remove the wikiv, mediawiki and creolewiki plugins.

We have a documentation page on tuning Virtuoso for RDF usage.

## **Analysis**

Virtuoso provides the status() command, which may be executed through the SQL interface  $(e.g., isql-v(1)).$ 

The resultset from this command is documented here, but we highlight specifically consideration of the NumberOfBuffers parameter; from status() output you will see how many buffers the server is actually using so you can tailor the allocated number accordingly.

## **Default**

By default, the Debian virtuoso-opensource package enables all possible hosting options except Mono.

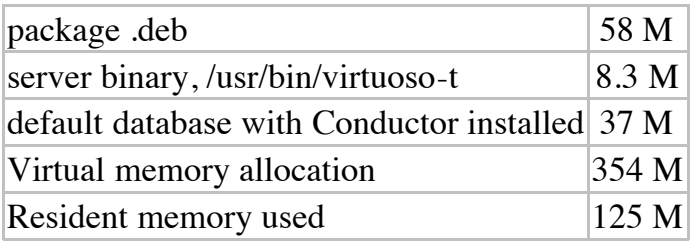

## **Embedded / Minimal**

The minimum that is required to run Virtuoso is the server executable (virtuoso-t, or in commercial edition, virtuoso-iodbc-t) compiled with as few options as possible, and the virtuoso.ini file. From there, the first time the server is run against the virtuoso.ini, it will create the empty database (virtuoso.db) with minimal schema.

The most important parameter to consider when optimizing for size is NumberOfBuffers.

By applying a few changes to virtuoso.ini, one can quite dramatically reduce the memory footprint:

MaxCheckpointRemap = 1000 (a) ; down from 2000 [TempDatabase] MaxCheckpointRemap = 1000 (a) ; down from 2000 [Parameters] ServerThreads = 5 ; down from 10  $\text{CheckpointInterval} = 10$  ; down from 60<br>NumberOfBuffers = 100 ; down from 2000  $\texttt{NumberOfBuffers} = 100$  $\text{MaxDivbyBuffers}$  = 50 ; down from 1200  $SchedulerInterval = 5$  ; down from 10  $FreeTextBatchSize = 1000$  ; down from 100000 [HTTPServer] ServerThreads = 2 ; down from 5  $Keep$ AliveTimeout = 5 <br>  $HTTP$ ThreadSize = 10000 <br>
; down from 28  $HTPThreadSize = 10000$  ; down from 280000 [Client]  $SOL$  PREFETCH ROWS = 10  $\qquad j$  down from 100  $SQL$  PREFETCH BYTES = 4096  $\cdot$  down from 16000 [Replication] ServerEnable = 0 ; changed from 1 [Zero Config] ;ServerName = virtuoso (SAUCE) ; commented-out [SPAROL] ResultSetMaxRows = 10000 ; down from 100000 [Plugins] ; ... ; comment-out all plugins

#### Result:

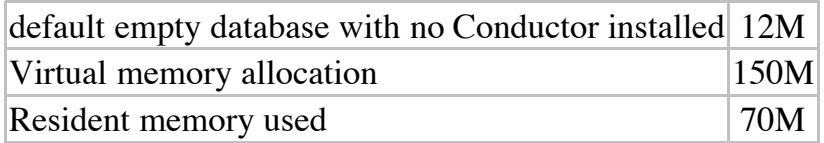

Executing status() shows that 1000 buffers are allocated and only 270 are in use.

### **Comparison with LAMP**

On the same machine, we installed Apache 2.x and MySQL 5.0 server using standard Debian GNU/Linux packages:

bash\$ sudo apt-get install mysql-server apache2

This is not quite comparing like with like; Virtuoso includes not only HTTP and SQLinterfaces, but also a complete RDF Quad-store, SPARQL processor, free-text indexer, etc. However, outof-the-box MySQL and Apache consumptions compare to the above-tuned Virtuoso as follows:

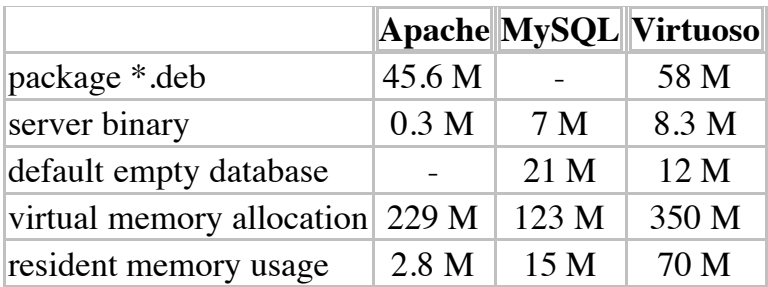

### **Enterprise-wide**

In larger installations, the NumberOfBuffers parameter should be increased, but there is no point in making the process so large it has to swap. Therefore we recommend about 60% memory should be allocated to buffers.

As an example, we consider two instances: our own web-server, www.openlinksw.com (running on Debian GNU/Linux), and DBpedia.org (running on Sun Solaris).

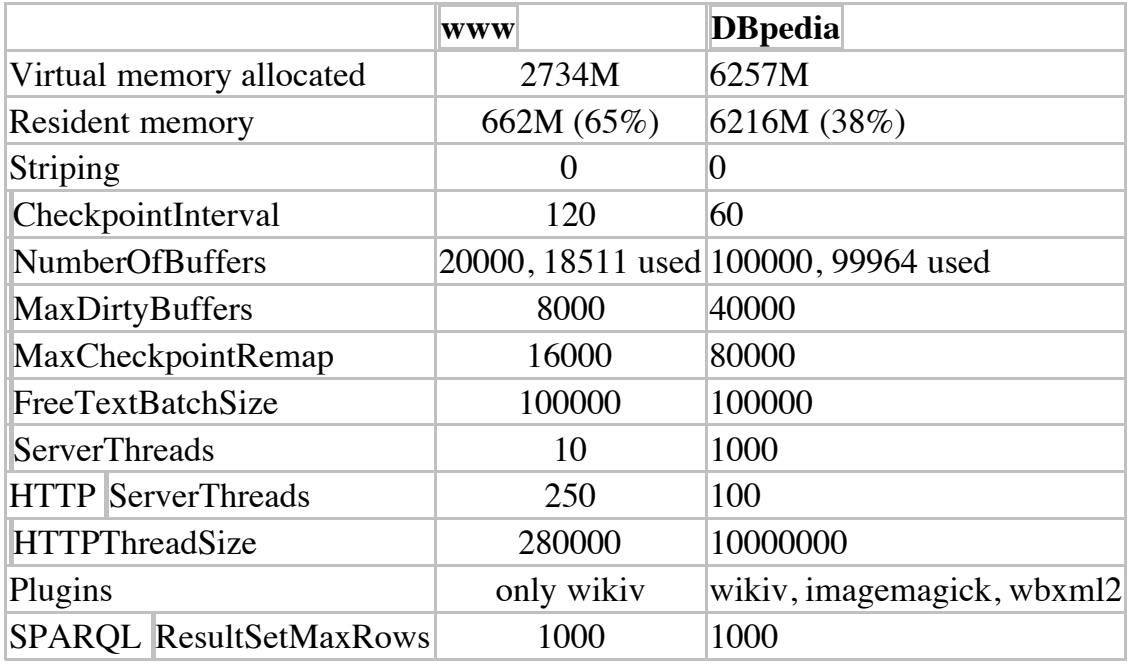

### **References**

- Virtuoso performance diagnostics
- Virtuoso performance tuning